<?xml version="1.0" encoding="utf-8" standalone="yes"?> <slide>

<title>The Power of XML in InDesign  $\langle$ title>

<presenter>Ton Frederiks</presenter> <jobtitle>Sr. Application Engineer </jobtitle>

<company>Adobe Systems Benelux

</company>

<image href="file:///images/IDCS2.psd">

</image>

</slide>

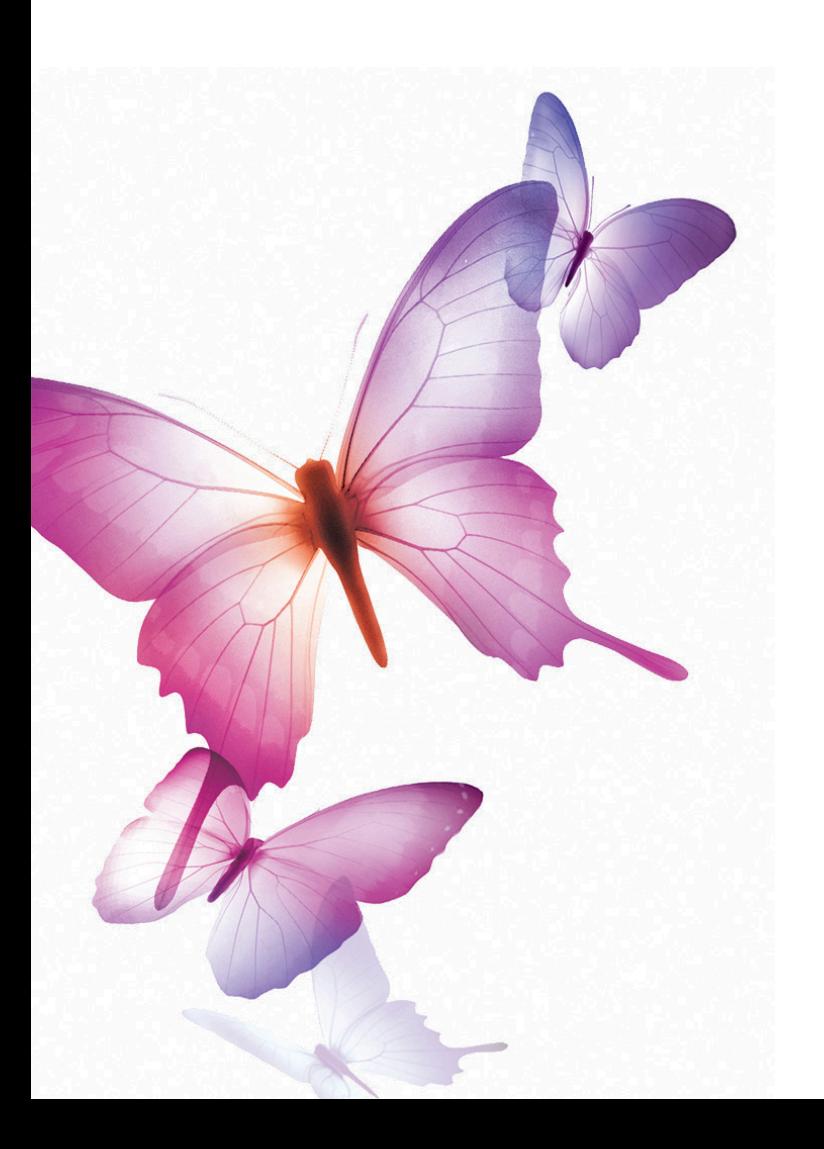

#### **The Power of XML in InDesign**

#### **Ton Frederiks**

*Sr. Application Engineer Adobe Systems Benelux* 

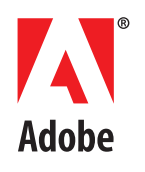

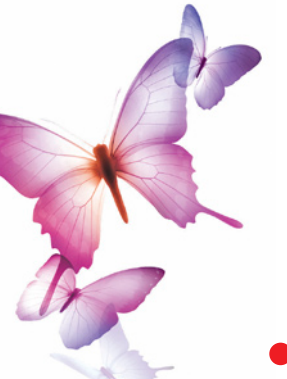

#### **XML: What Is It?**

• **eXtensible Markup Language**

• But it's NOT a Markup Language…

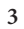

**b**<br>Adobe

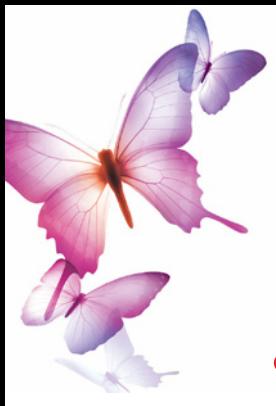

#### **XML: What Is It?**

- **XML is a standardized way to create Markup Languages for specific purposes**
	- Developed by the WorldWideWeb Consortium (W3C)
	- There are many XML based Markup Languages
	- You can even create your own

**b**<br>Adobe

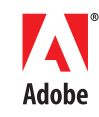

## **XML Markup Languages**

#### • **Examples**

- XHTML
	- XML for Webpages
- SVG (Scalable Vector Graphics)
	- XML for Vector Graphics
- JDF (Job Defenition Format)
	- XML for Print workflow
- XMP (eXtensible Metadata Platform)
	- XML for MetaData

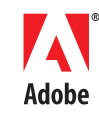

## **XML Markup Languages**

- **More examples**
	- AdsML
		- XML for Advertising workflow
	- NewsML
		- XML for News exchange
	- MathML
		- XML for mathematical expressions

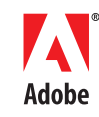

## **XML Markup Languages**

- **You can write your own!**
	- StampML
		- XML for your stamps collection
	- RecipesML
		- XML for Cookbooks
	- …ML
		- XML for …

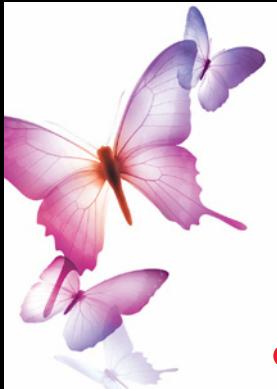

#### **XML and HTML**

#### • **XML differs from another Markup Language: HTML (Hypertext Markup Language)**

**b**<br>Adobe

- HTML describes **presentation**
- HTML has a fixed set of tags:
	- <p> means Paragraph, <b> means Bold

```
8
<?xml version="1.0" encoding="UTF-8" standalone="yes"?>
<Cookbook>
        <Recipe>
                  <Recipe_Title>Here is the Title</Recipe_Title>
                  <Ingredients>Here are the Ingredients 
                          More Ingredients </Ingredients>
                  <Instructions>These are the Instructions. 
                           More Instructions</Instructions>
                  <Notes>Here are the Notes</Notes>
        </Recipe>
</Cookbook>
                                                                  <!DOCTYPE html PUBLIC "-//W3C//DTD HTML 4.01 Transitional//EN" "http://www.w3.org/TR/html4/loose.dtd">
                                                                 <html><head>
                                                                                    <meta http-equiv="content-type" content="text/html;charset=utf-8">
                                                                                    <meta name="generator" content="Adobe GoLive">
                                                                                    <title>Cookbook</title>
                                                                          </head>
                                                                          <body>
                                                                                    <h1><font color="#3333ff" face="Helvetica">Here is the Title</font></h1>
                                                                                    <p><font face="Times">Here are the Ingredients<br>
                                                                                                             More ingredients</font></p>
                                                                                    <p><font face="Arial">Here are the instructions<br>
                                                                                                             More instructions</font></p>
                                                                                   <p><font face="`Times"><b>Here are the Notes.</b></font></p>
                                                                          </body>
                                                                  </html>
```
# **XML separates Presentation**<br>**be from Content**

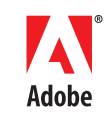

- **Describes the structure of content**
- **Content is styled by an application**

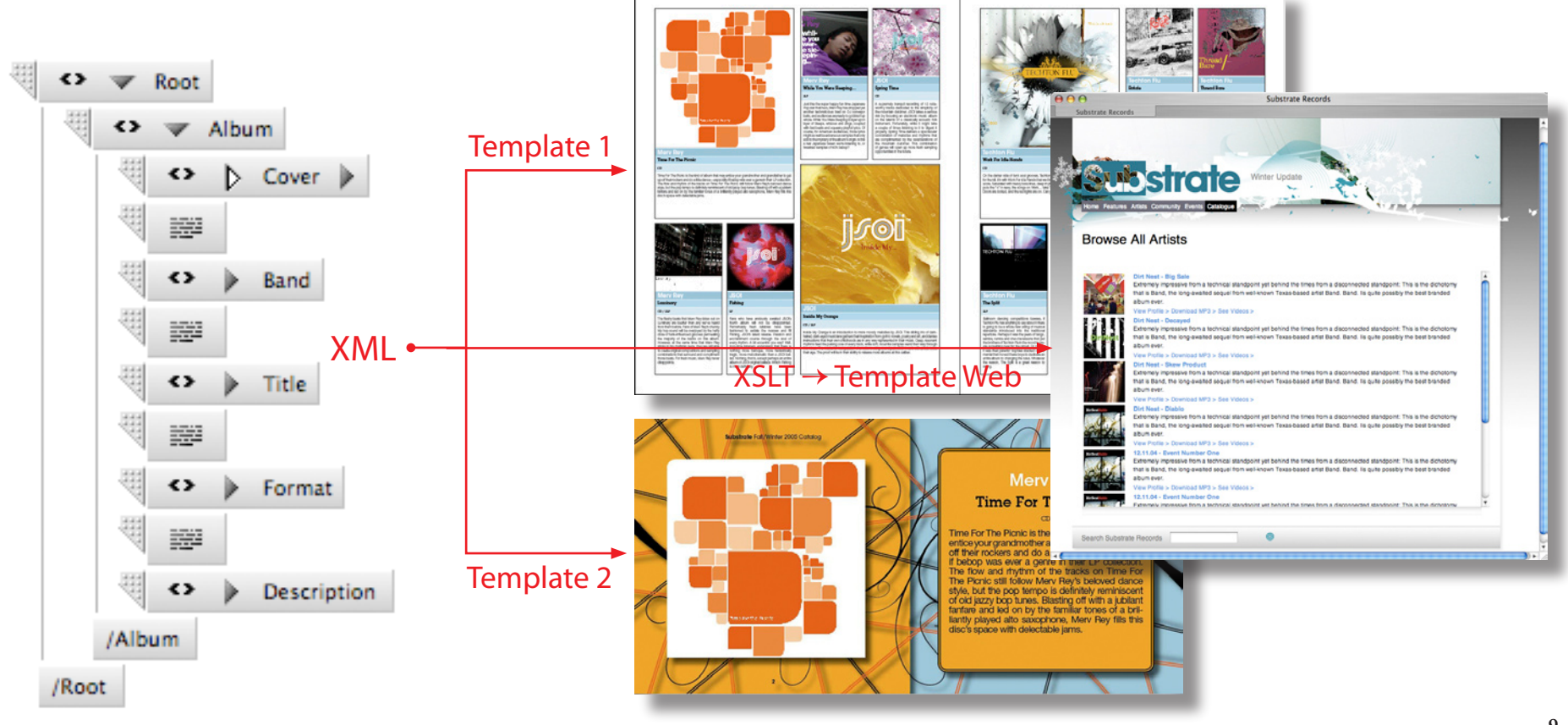

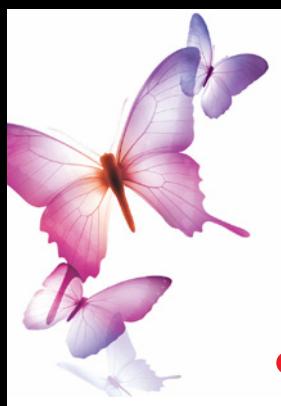

#### **XML Structure**

- **XML uses Elements (Defined by start <…> and end </…> tags) to describe structure**
	- XML Tags can mean whatever you choose them to mean
		- <p> can mean Photographer, Postage Stamp or...
		- <b> can mean Breakfast, Broker or Bistro

**b**<br>Adobe

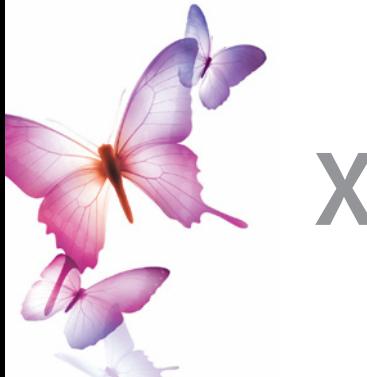

#### **XML Structure**

<?xml version="1.0" encoding="utf-8" standalone="yes"?> <slide> <title>The Title of the Presentation </title> <presenter>Name Presenter</presenter> <jobtitle>This is His or Her Jobtitle </jobtitle> <company>The Company he/she works for </company> <image href="file:///images/XYZ.psd"> </image> </slide>

**b**<br>Adobe

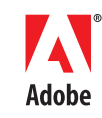

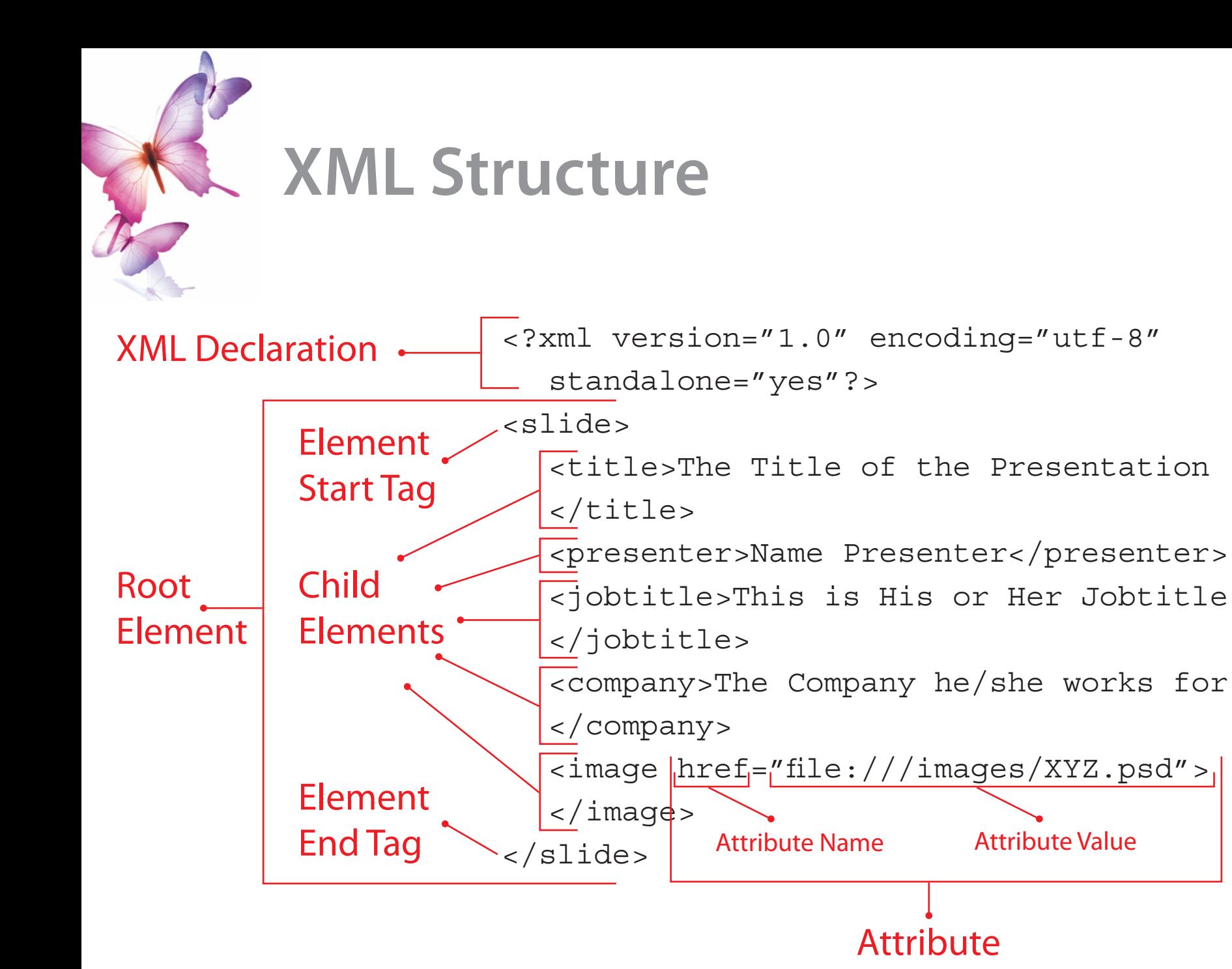

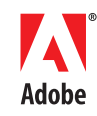

#### **XML Structure**

#### • **XML Tags can mean whatever you choose them to mean**

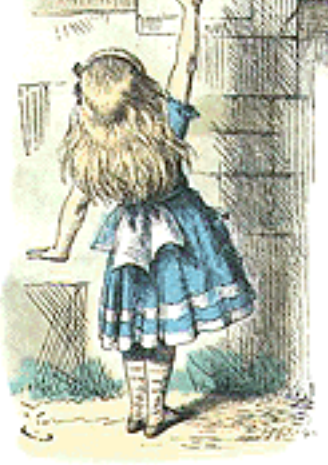

*'I don't know what you mean by "glory",' Alice said. Humpty Dumpty smiled contemptuously. 'Of course you don't — till I tell you. I meant "there's a nice knock-down argument for you!"' 'But "glory" doesn't mean "a nice knock-down argument",' Alice objected. 'When I use a word,' Humpty Dumpty said, in rather a scornful tone, 'it means just what I choose it to mean — neither more nor less.'*

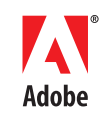

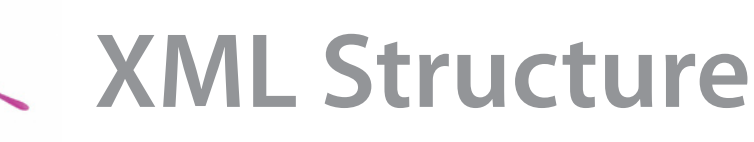

- **Well-Formed XML**
	- "Humpty Dumpty style" XML
		- Must conform to the XML spec
		- Well-formedness is the minimum level a document must achieve to be processed and displayed

#### • **Valid XML**

- Requires a DTD (document type definition):
	- A set of rules that a document must follow (allowed elements, order) which software may need to read before processing and displaying a document
- **InDesign supports both**

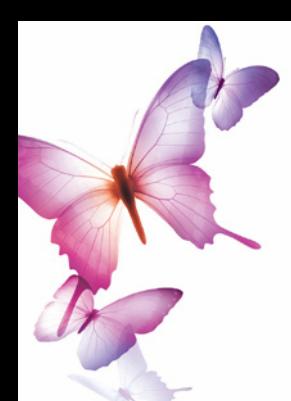

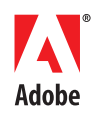

## **XML Structure Pane in InDesign**

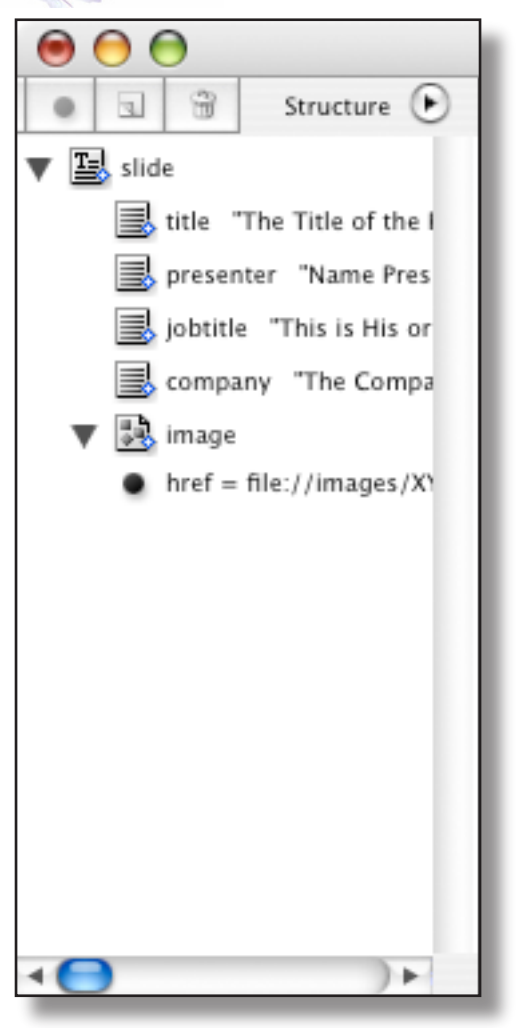

<?xml version="1.0" encoding="utf-8" standalone="yes"?> <slide> <title>The Title of the Presentation  $\langle$ title> <presenter>Name Presenter</presenter> <jobtitle>This is His or Her Jobtitle </jobtitle> <company>The Company he/she works for </company> <image href="file://images/XYZ.psd"> </image> </slide>

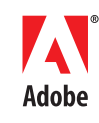

## **Structure Panel Elements**

Structural element

*Each document includes only one root element, which can be renamed, but cannot be moved or deleted. Other structural elements are used to organize the elements listed below.*

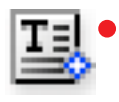

Story element

*Represents tagged stories (one or more linked frames).*

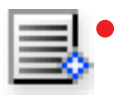

Text element

*Represents XML-tagged text within a frame.*

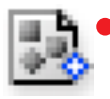

Graphic element

*Represents a tagged frame that includes a placed image. Each graphic element includes an "href" attribute that defines the path or URL to the linked file.*

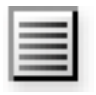

• Unplaced text element

*Unplaced text element not yet associated with a page item in the document layout.*

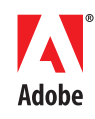

## **Structure Panel Elements**

• Unplaced graphic element

*Unplaced graphic element not yet associated with a page item in the document layout*.

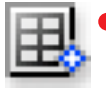

• Table element

*Represents a table.* 

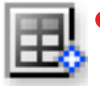

• Header cell element

*Represents a cell in the header row of a table.* 

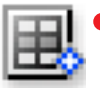

• Body cell element

• Footer cell element

*Represents a cell within the body of a table.*

- 
- *Represents a cell in the footer row of a table.*

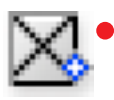

• Empty element

*An empty frame is associated with this element.*

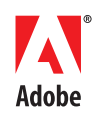

## **Structure Panel Elements**

#### **Attribute**

*Includes metadata, such as keywords or location of a linked image (HREF attribute). Attributes are meaningful in XML but do not appear in the InDesign document itself.*

- 
- Comment

*Includes comments that appear in the XML file, but not the InDesign document.*

Processing instruction

*Includes an instruction that triggers an action in applications that can read processing instructions.*

• DOCTYPE element 膎

*Tells InDesign which DTD file to use when validating the XML*

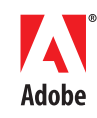

#### • **InDesign uses XML in many ways:**

- XMP for Metadata
	- File Info: Author, Copyright etc. for InDesign docs.
	- Info Palette: Shows placed content info
		- Fly-out menu gives also XMP file info
	- Adobe Bridge shows Swatches and Fonts in InDesign documents

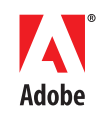

#### • **InDesign uses XML in many ways:**

- Export: SVG for exporting pages or selected objects as Scalable Vector Graphics
	- To be used in web pages.
- Export: Package for GoLive
	- Saves text as InCopy documents (.incd)
		- InCopy document fileformat is xml
- Export for InCopy
	- .incd (InCopy 2, CS1 and CS2)
	- .incx (InCopy CS2, based on InDesign Interchange format (.inx) )

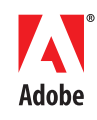

#### • **InDesign uses XML in many ways:**

- Export/Open: InDesign Interchange format (.inx)\*
	- For saving backwards to InDesign CS1
- Export/Place: InDesign Snippets (.inds)\*
	- Saves document fragments as a full representation of InDesign content
		- Based on .inx
		- Includes formatting, geometry, tags and structure
		- Also used for Library objects

\* Machine readable format, currently not meant for human consumption

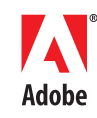

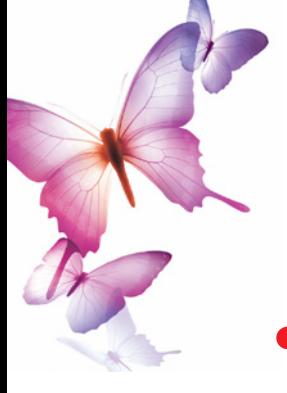

#### • **InDesign uses XML in many ways:**

- Import XML
	- Into Root element
	- Into selected element
	- DTD
- Export XML
	- From selected elements
	- Can include Images
	- DTD

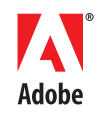

## **Getting XML onto the page**

- **Import in Structure Pane and drag & drop onto the page**
	- Drag the root element to place the entire XML file
	- Drag desired elements to blank page areas or to a frame
- **Import into a Template**
	- Merge the XML with existing structure
	- Flow content automatically into tagged placeholder frames

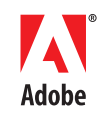

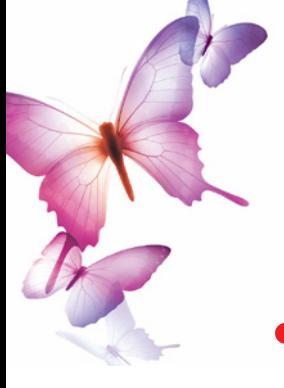

## **XML Templates**

- **Connect XML elements to placeholders in the document**
	- Create the structure from scratch by tagging frames and placeholder text
		- This structure must match the structure from the XML files you want to import
	- Or import some sample XML that contains the structure
		- Easiest way: all tags and structure is imported
			- Drag & drop elements to page
			- Apply Style

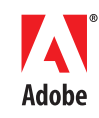

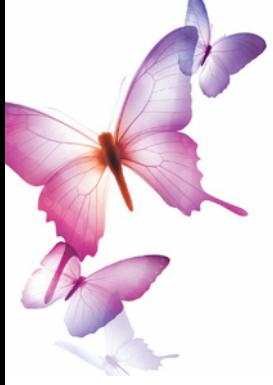

#### **XML Templates**

#### • **Anchored frames are part of a text stream**

- Behaviour similar to inline objects
	- Can contain images or text
		- Can be tagged like any other page item
- Can be positioned outside the text frame
	- More design options

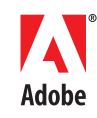

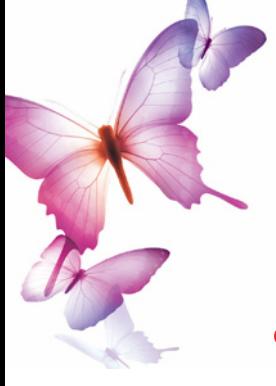

#### **XML Templates**

- **Apply style to XML content**
	- Style the placeholder text and choose "Clone repeating text elements" during import
	- Map tags to styles
		- Map by Name

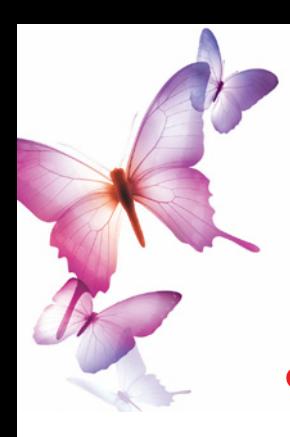

## **Snippets as XML building blocks**

- **Snippets preserve XML structure and can be used as building blocks to create an XML template**
	- Use Snippets if you want to preserve an enclosing tag for several tagged page items
	- Delete the href attribute from image elements
	- Drag Items from the Page, not from the Structure palette

**b**<br>Adobe

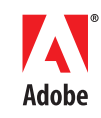

#### **Tables**

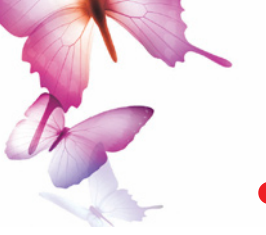

- **InDesign's table model consists of a Table element and collection of table Cells as its child elements.**
	- InDesign Namespace attributes can be used to create a table on import
	- If a tagged table is present in a template, simple tags can be used to populate the table.
		- "Import text elements into tables if tags match"
	- Tables always need a parent element

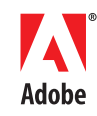

#### • **Create Link**

- Similar to linked graphics
	- XML file is visible in Links palette
	- Can be updated when linked file has changed

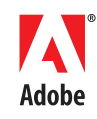

- **Clone repeating text elements**
	- Replicates the formatting applied to tagged placeholder text
		- Use for repeating items in a text stream that have the same structure
			- List of names and addresses
			- Products and prices

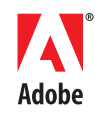

- **Only import elements that match existing structure** 
	- Filters the imported XML
		- Only imports elements that match the tags and structure in the structure pane
			- Imports a subset of the xml file

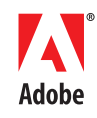

#### • **Import text elements into tables if tags match**

- Makes it easy to import tables
	- Imports elements into a placeholder table if the tags match the table tag and its cell tags
	- You do not have to use the complex (but powerfull) InDesign table tagging structure

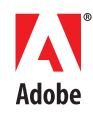

- **Do not import contents of white-space only elements**
	- Leaves any existing content in place if the matching XML content contains only whitespace
		- Whitespace:
			- A return or tab character
			- Text in the InDesign document outside elements (tags)
	- Mailmerge type of documents
	- Insert text and inline graphics that are not part of the XML document

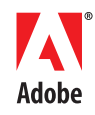

- **Delete elements, frames and content that do not match imported XML**
	- Removes elements from the Structure pane and the layout that don't have matches in the XML file
		- InDesign can delete the element containing the placeholder text if its not in the imported XML

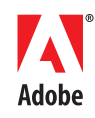

- **Features for Developers**
	- Plugin developers can use a XSLT<sup>\*</sup> on import/ export
	- Specify a Paragraph style or Character style in the XML to style the content on import

<sup>\*</sup> XSLT (eXtensible Stylesheet Language Transformation) a language for transforming XML documents into other XML documents

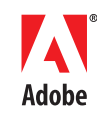

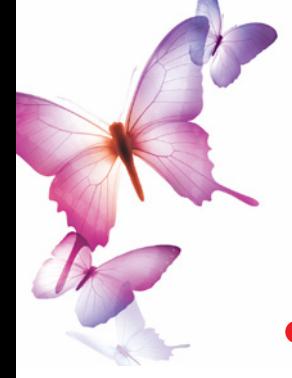

 $\blacktriangledown$  <> Root **E**<sub>o</sub> Article

aid:pstyle = Headline

 $\bullet$  aid: pstyle = Intro  $\blacktriangledown$   $\blacksquare$   $\epsilon$  "AMSTERDAM."  $\bullet$  aid: cstyle = City  $\blacktriangledown$   $\mathbf{R}$  c "august 30."  $\bullet$  aid:cstyle = Date p "A cause of death was not  $\bullet$  aid: pstyle = Body

#### **Styles on Import**

#### • **Attribute Mapping**

- You can add paragraph and character style attributes to XML elements \*
- $\frac{1}{\sqrt{2\|x\|_2\|x\|_2\|_2\|x\|_2\|_2\|x\|_2\|_2\|x\|_2\|_2\|x\|_2\|x\|_2\|x\|_2\|x\|_2\|x\|_2\|x\|_2\|x\|_2\|x\|_2\|x\|_2\|x\|_2\|x\|_2\|x\|_2\|x\|_2\|x\|_2\|x\|_2\|x\|_2\|x\|_2\|x\|_2\|x\|_2\|x\|_2\|x\|_2\|x\|_2\|x\|_$
- **e** value: Name of the Paragraph style style
	- $\mathbb{R}^{\text{World's oldest person die}}$   $\bullet$   $\mathbb{Name: aid:cstype}$
	- FAMSTERDAM, august 30.1 |  $\bullet$  Value: Name of the Character style

• InDesign will read the attributes on import and apply the styles (when present) or create the styles (when not present)

- \* Need also to add the AID namespace to the XML file
- xmlns:aid="http://ns.adobe.com/AdobeInDesign/4.0/"

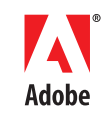

#### **More Info**

- **InDesign CS2 User Guide and Helpfile**
- **Adobe.com** 
	- Whitepapers:
	- http://www.adobe.com/products/indesign/xml\_scripting.html
	- Adobe Forums
	- InDesign Scripting forum
- **General info on XML:**
	- w3c.org
	- WorldWideWeb consortium XML specs
	- www.w3schools.com/xml
	- XML Basic lessons and XML Advanced
	- www.w3.org/XML/1999/XML-in-10-points

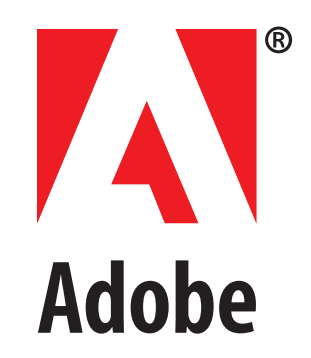